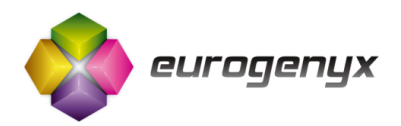

**EUROgate 8 Mini** GSM Remote Work Unit **Uputstvo**

# **U p u t s t v o z a u p o t r e b u**

Revizija 6.6 07.06.2013.

Firmware: 1.3.0 PC Software: 03062013

### Sadržaj:

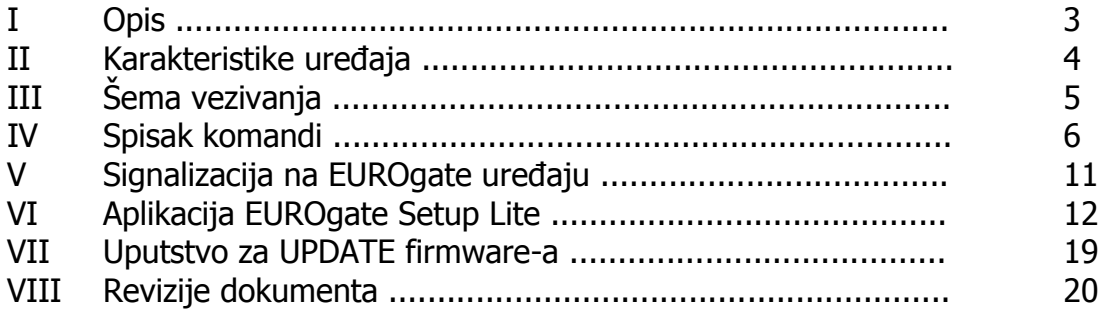

# **Opis**

EUROgate 8 Mini je univerzalni modul/uređaj za daljinski monitoring i upravljanje putem GSM mreže. Omogućava korisniku da slanjem SMS poruke podešava jedan relejni izlaz, da obaveštava na događaje sa tri digitalna ulaza i da na jednom analognom ulazu meri naponske ili strujne signale:

- Jedan RELEJNI izlaz 220V/2A
- Tri optokaplerisana (galvanski odvojena) digitalna ulaza
- Jedan analogni ulaz koji meri napone od 0 do 3.3V DC sa rezolucijom 3.22mV (10 bita)

SMS poruke mogu se slati kako sa običnih mobilnih telefona, tako i upotrebom računara sa GSM modemom. Uređajem se može upravljati i putem interneta uz korišćenje GSM server sistema.

#### PRIMENE:

- Kontrola i merenje procesa u industriji
- Nadgledanje statusa različitih senzora (vodovod, toplane itd...)
- Kuće (daljinska kontrola grejanja prostorija i vode, upravljanje klimom)
- Specifične primene (otvaranje vrata, prozora, aktiviranje alarma)

**Napomena:** Analogne ulaze moguće je prilagoditi bilo kojim ulaznim naponima, kao i strujnim davačima. Za ove opcije, molimo da nas kontaktirate.

### Karakteristike uređaja

Mehaničke karakteristike:

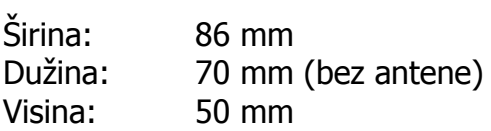

Kutija je predviđena za DIN-RAIL montažu.

#### Temperaturni opsezi:

Temperatura pri normalnom operativnom modu: od -30°C do +75°C Temperatura pri ekstremnom operativnom modu\*: od -35°C do +85°C Temperatura pri skladištenju: od -55°C do +95°C \*Ova temperatura se moţe odraziti na pravilno funkcionisanje ureĎaja

#### Električne karakteristike:

Napajanje uređaja: od 8 do 30V DC

- 
- Potrošnja: Pri radnom naponu od 12V prosečna potrošnja iznosi 25mA pri tipičnom signalu GSM mreže bez uključenog relejnog izlaza, 45mA sa uključenim izlazom

Konekcija na PC računar: mini USB

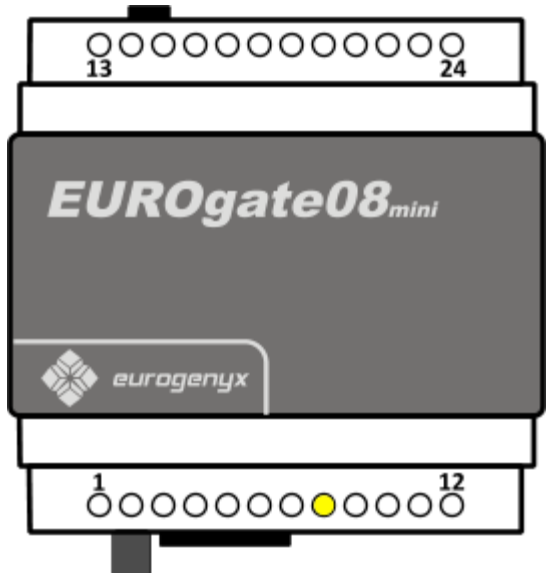

# **Šema povezivanja**

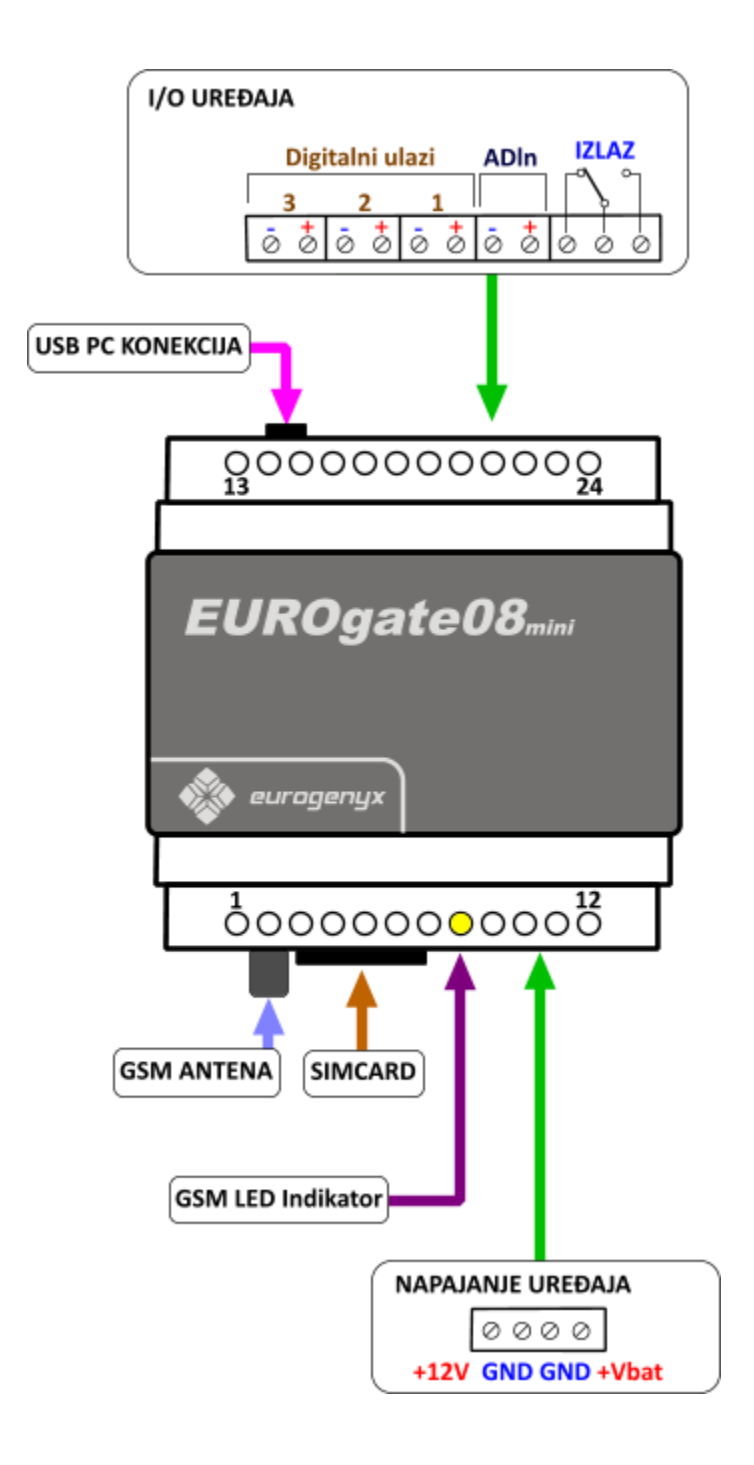

#### **Napomena:**

GSM SIM kartica je potrebno da bude BEZ pin koda. Pre njenog instaliranja u uređaj upotrebom nekog mobilnog telefona isključiti PIN kod permanentno.

# **Spisak SMS komandi**

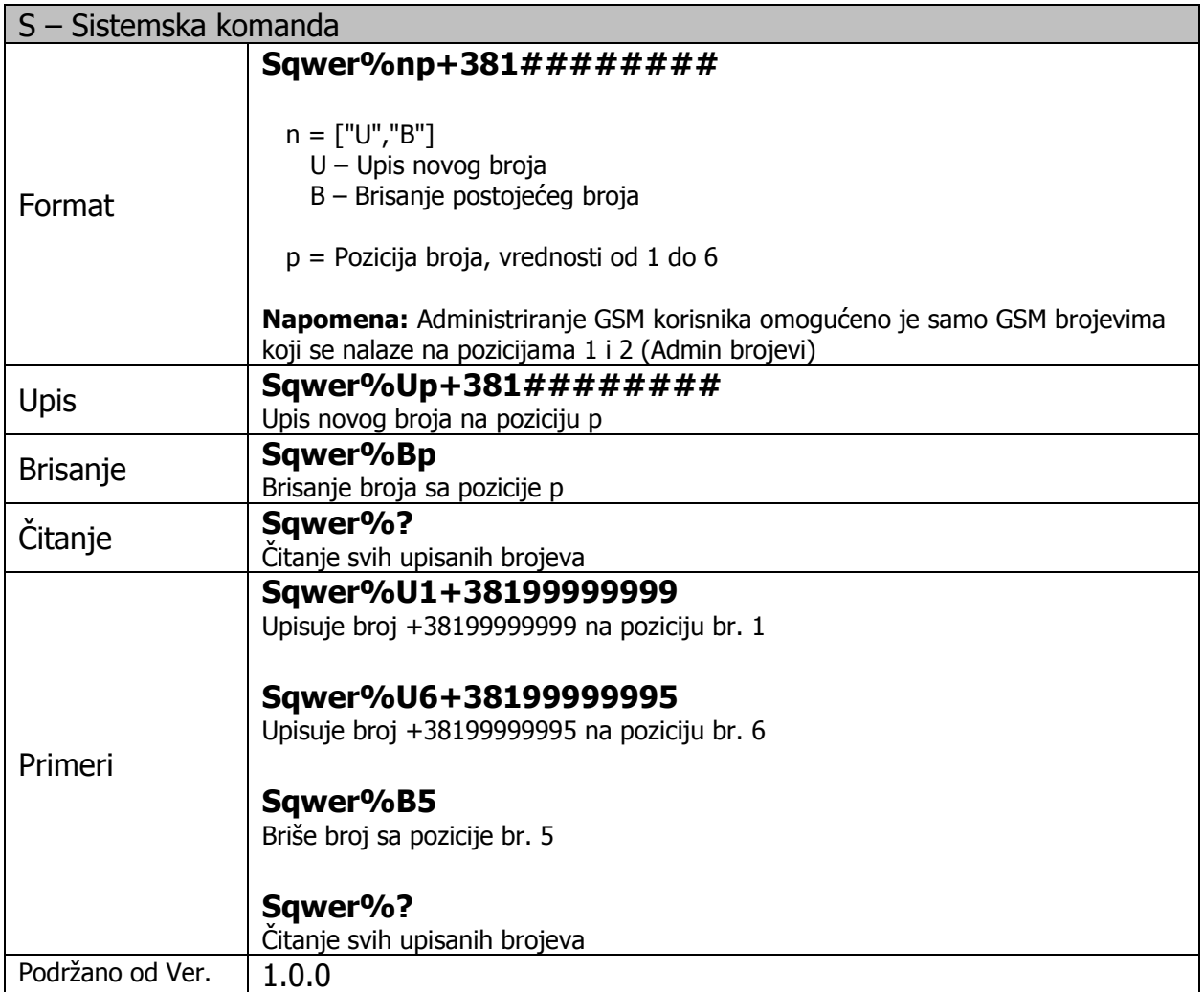

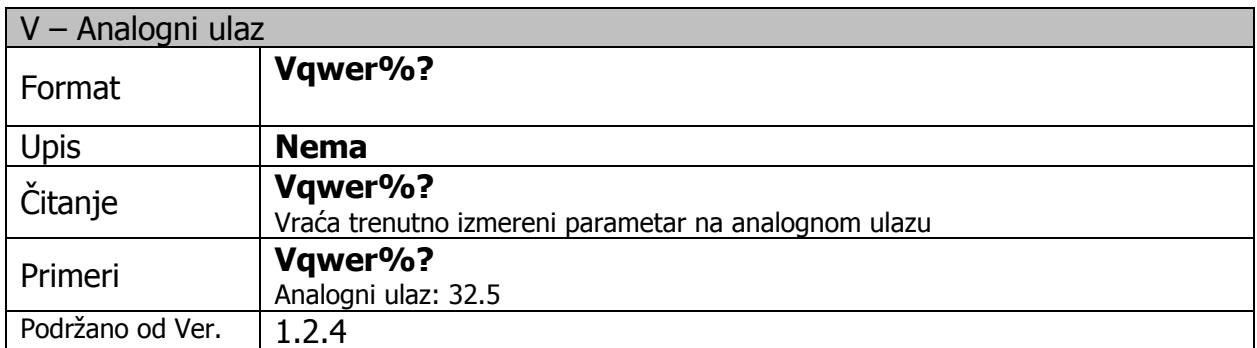

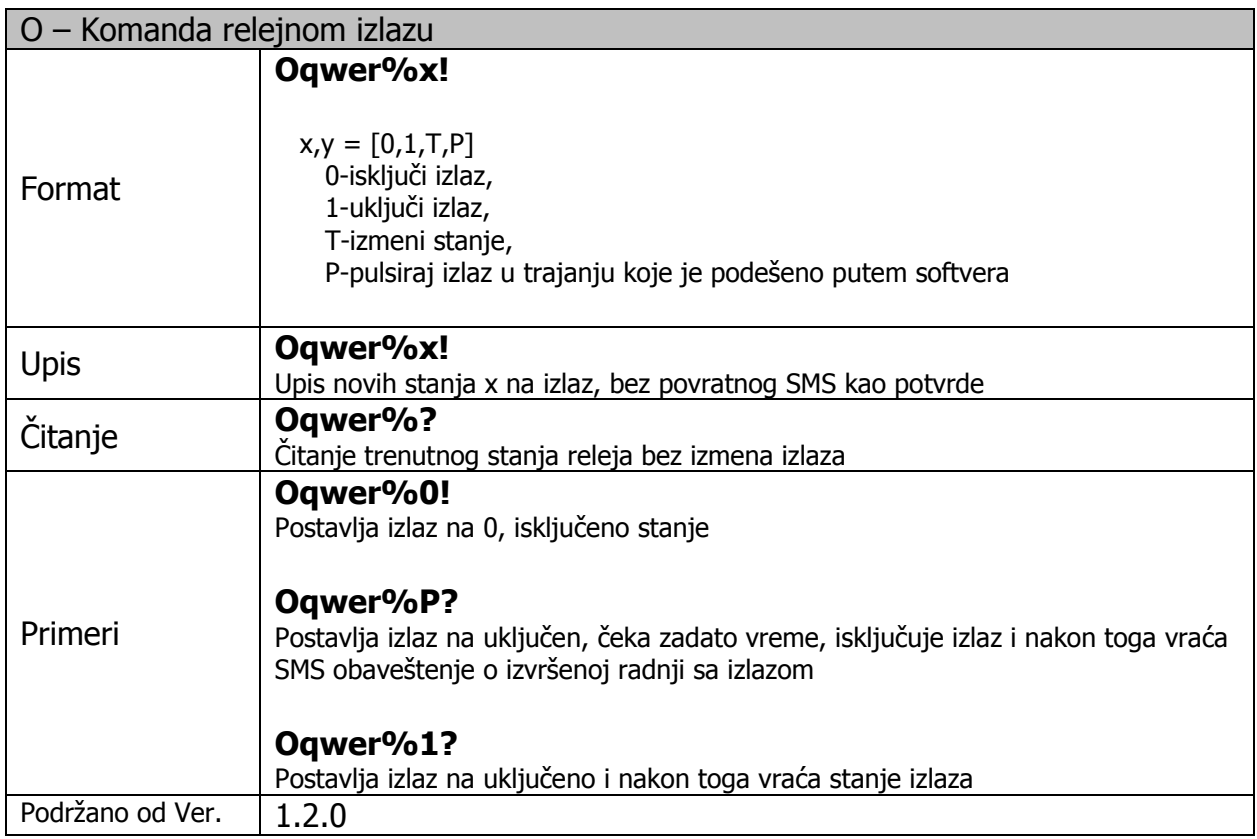

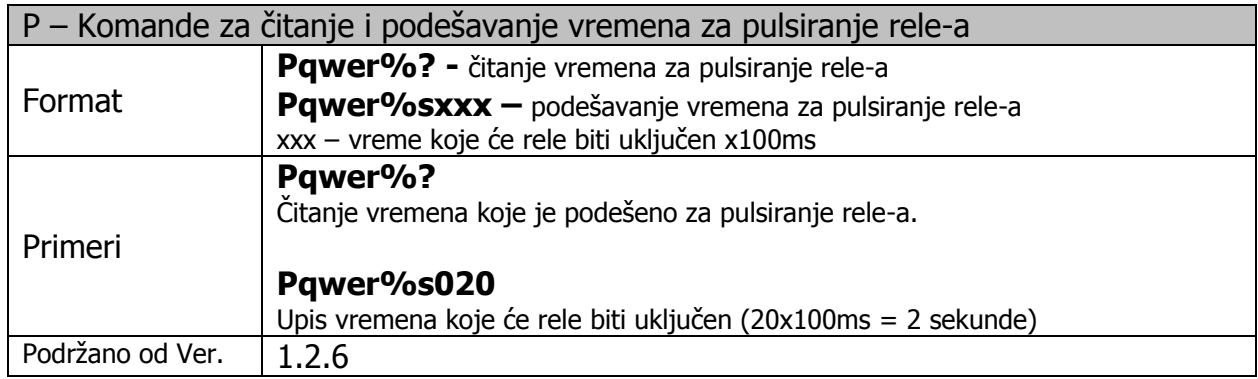

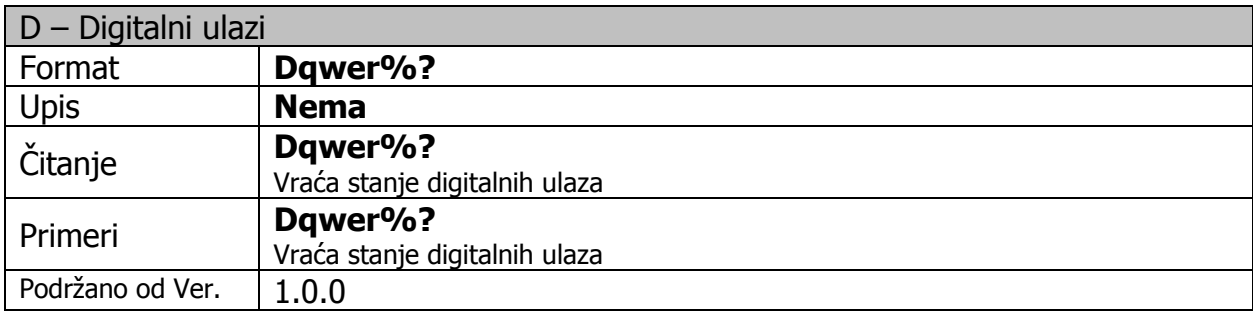

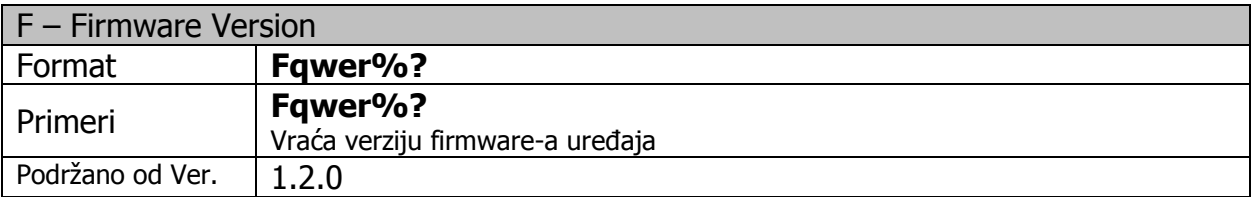

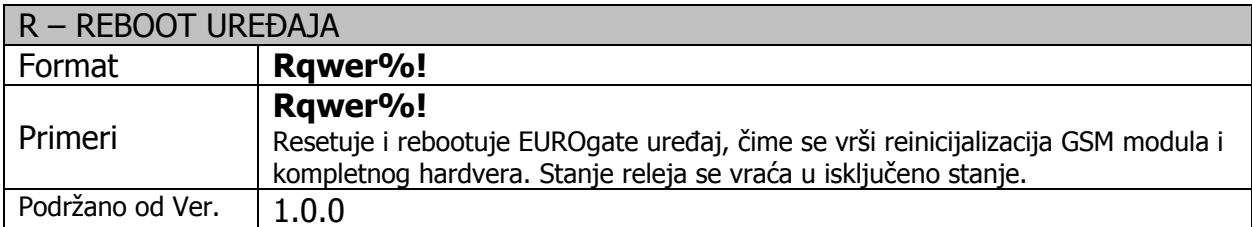

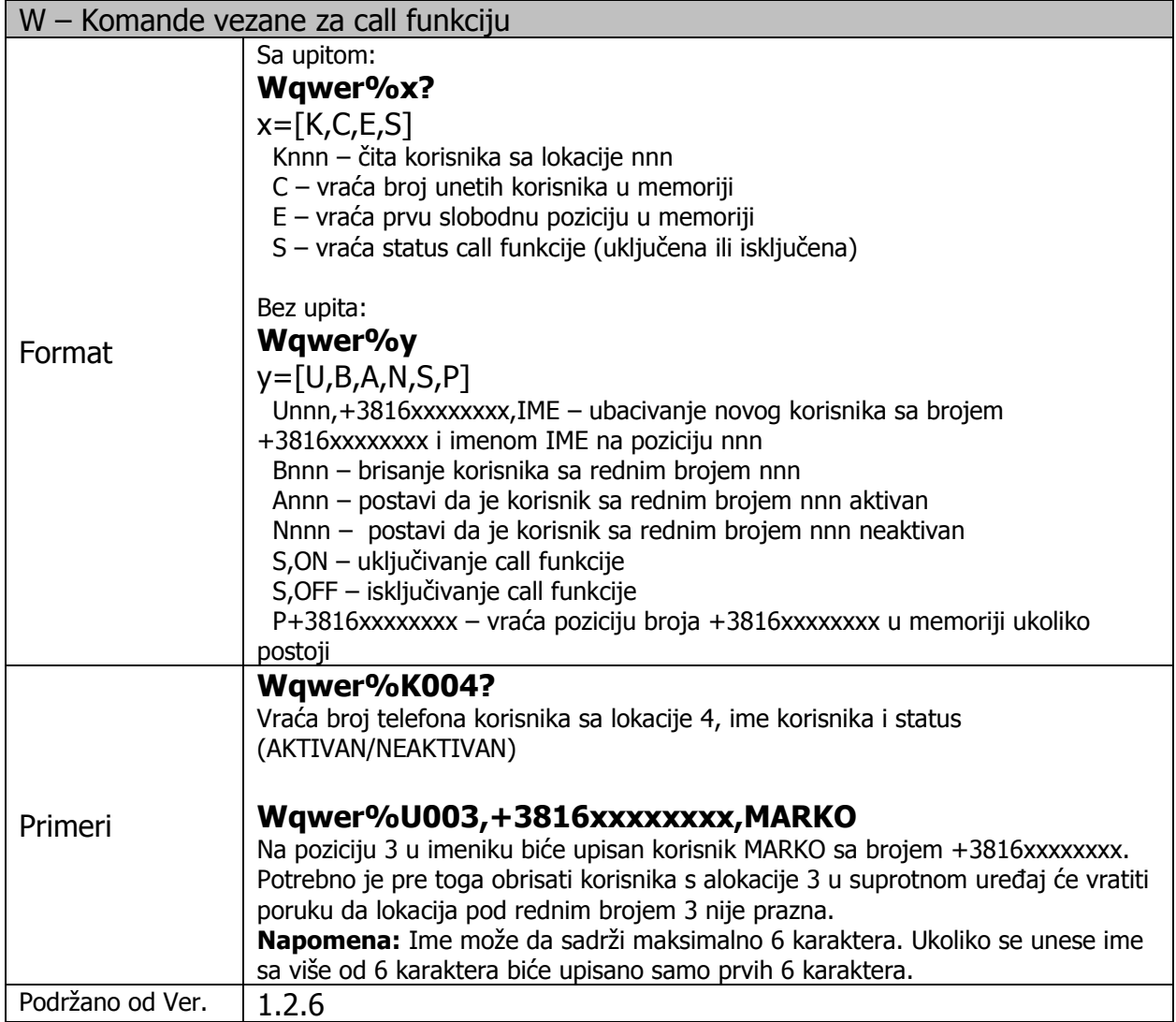

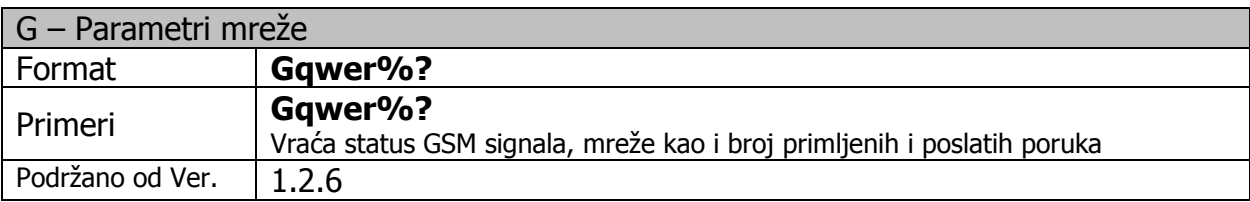

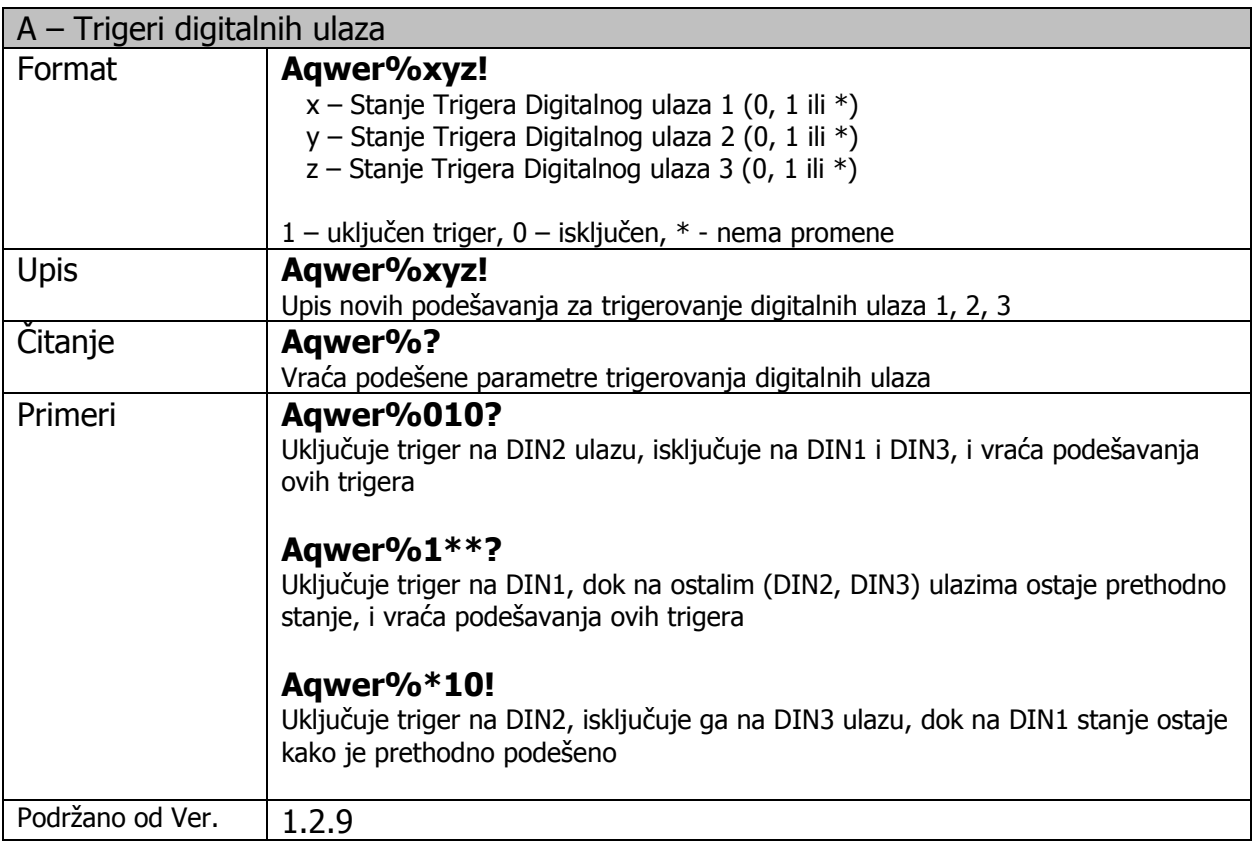

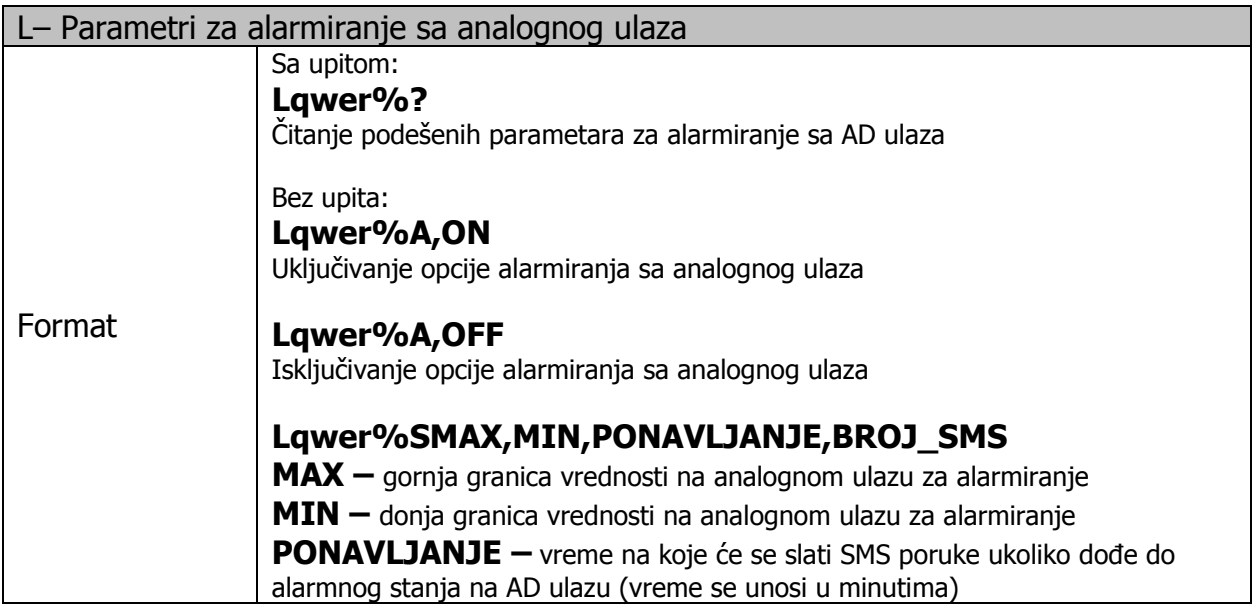

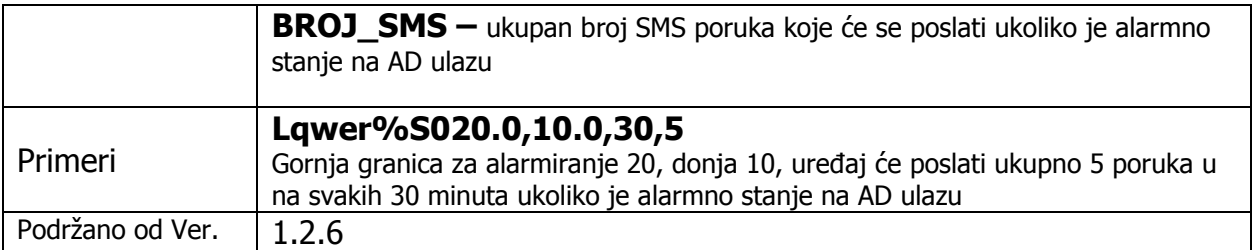

### **Korisničke SMS komande**

Pored gore navedenih administratorskih komandi uređaj podržava i pojednostavljene komande koje se najčešće koriste. Ove komande su prilagođene krajnjim korisnicima kako bi lakše pamtili sintaksu komandi.

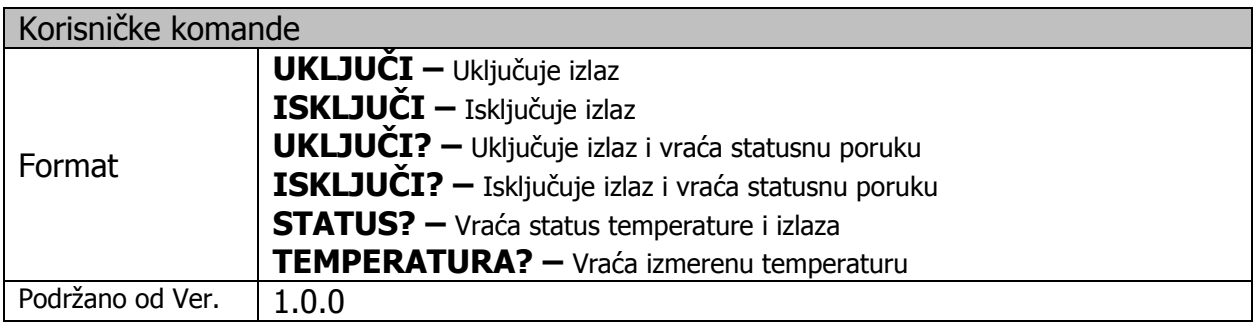

**Napomena:** Spisak komandi nije konačan. Moguće je u zavisnosti od potreba ugraditi dodatne ili prilagoditi postojeće. Kontaktirajte nas za detaljnija objašnjenja.

### Signalizacija na EUROGate uređaju

### **STATUS Led**

Ima funkciju da prikaže trenutni status uređaja. Ova trobojna LED indikacija može imati ZELENU, CRVENU, NARANDŽASTU boju i pritom različitu frekvenciju blinkanja.

#### **Moguća stanja Status LED:**

#### **CRVENO blinka (Inicijalizacija sa GSM modulom neuspešna)**

Uređaj pokušava da inicijalizuje GSM modul i da se registruje na GSM mrežu. Prosečno trajanje inicijalizacije je do 30 sekudni. Ukoliko i nakon toga Status LED ima crveno blinkanje, proverite da li je SIM kartica prisutna u modulu, i da li je PIN kod isključen na kartici.

#### **ZELENO blinka (GSM Ok, PC komunikacija nije ostvarena)**

Uređaj je uspešno inicijalizovao GSM modul, registrovan je na GSM mrežu i kvalitet GSM signala je proporcionalan dužini trajanja uključene LED. Što je duži period kada LED svetli, GSM signal je kvalitetniji. Uređaj pritom nije priključen na PC putem USB porta.

#### **NARANDŢASTO blinka (GSM Ok, ureĎaj je priključen na PC računar)**

Uređaj je uspešno inicijalizovao GSM modul, i kvalitet GSM signala je proporcionalan dužini trajanja upaljene LED. Što je period kada svetli duži, GSM signal je kvalitetniji. Uređaj je pritom priključen na PC putem USB porta.

#### **ZELENO-CRVENO naizmenično blinka (Boot Mod)**

Uređaj je prebačen u Bootloader mod. U odom modu je moguće izvršiti poboljšanje firmware uređaja na terenu, jednostavnim priključenjem EUROgate uređaja na PC računar i pokretanjem PC aplikacije Bootloadera (USB Bootloader.exe). U normalnom radu ovo stanje neće biti vidljivo. U stanje Bootloadera moguće je ući isključivo PC aplikacijom "EUROgate Mini Setup".

#### **Napomena:**

Pored konektora za GSM SIM karticu postoji još jedna Plava LED koja prikazuje status GSM modema, nezavisno od mikrokontrolera samog uređaja. Moguća stanja ove LED su:

OFF GSM modul nije uključen. 64ms On / 800ms Off GSM modul NIJE registrovan na GSM mrežu 64ms On / 2000ms Off GSM modul je registrovan na GSM mrežu 64ms On / 600ms Off GPRS prenos podataka je u toku

# **Aplikacija EUROgate Mini Setup**

Za potrebe jednostavnijeg podešavanja EUROgate uređaja, izrađena je PC aplikacija "EUROgate Mini Setup". Aplikacija može raditi pod Windows operativnim sistemima. Podržani su Windows XP i noviji operativni sistemi. Minimalna hardverska konfiguracija PC računara je PIII 350MHz 128Mby RAM memorije, USB port.

Aplikacijom je moguće vršiti upis/čitanje brojeva telefona, nadgledati merenja na analognom portu, uključiti/isključiti opcije alarmiranja, kao i podesiti granice alarma istih. Postoji dijagnostika ulaza i izlaza čime se omogućava operateru da transparento vrši nadgledanje rada samog EUROgate uređaja, kao i njegovo testiranje.

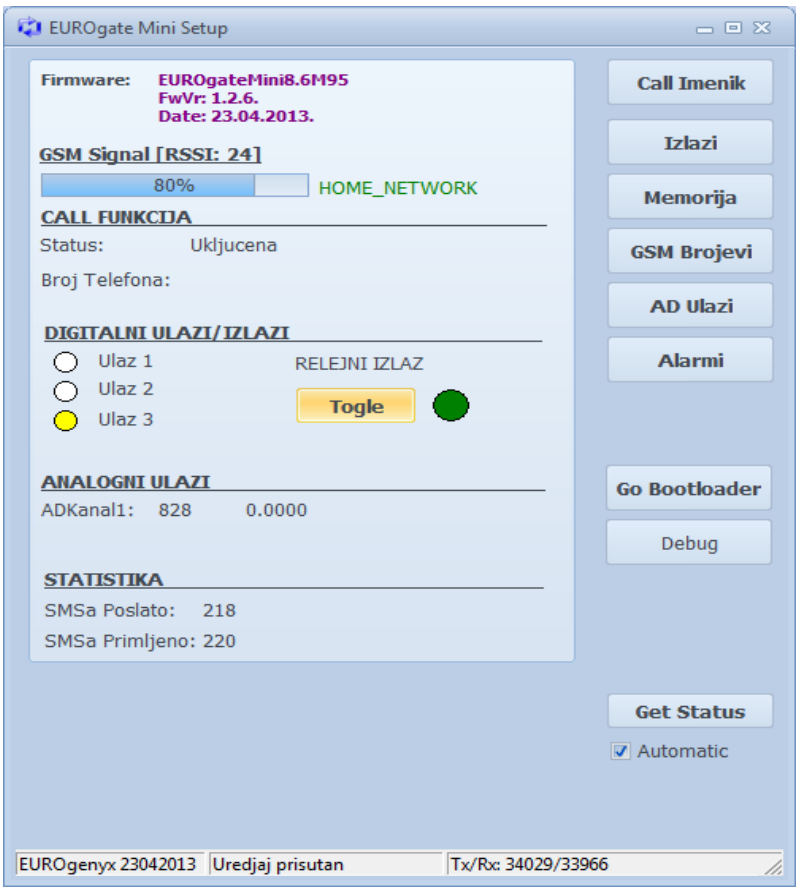

Izgled EUROgate Mini Setup aplikacije

Aplikaciju EUROgate Mini Setup možete preuzeti sa web-linka: <http://eurogenyx.com/wordpress/eurogate-8-mini/>

### **Opcija Call imenik**

Ova opcija omogućava unos, brisanje i aktiviranje brojeva telefona za koje će Call funkcija biti aktivna. Na slici su data dva moguća izgleda aplikacije, kada je Call funkcija uključena i isključena.

Po uključenju Call funkcije neophodno je prvo pročitati memoriju klikom na dugme Pročitaj. Nakon toga je moguće izvršiti unos novih brojeva kao i podešavati status za postojeće brojeve (aktivan ili nije aktivan).

| <b>Call Numbers Phonebook</b> |                       | $\qquad \qquad =\qquad \qquad \blacksquare$ |                     | Call Numbers Phonebook |             |                | $= 8$                    |
|-------------------------------|-----------------------|---------------------------------------------|---------------------|------------------------|-------------|----------------|--------------------------|
|                               | Uključi Call funkciju | Isključi Call funkciju                      |                     | Uključi Call funkciju  |             |                | Isključi Call funkciju   |
|                               |                       |                                             |                     | Broj telefona          | Napomena    | Aktivan        | F                        |
|                               |                       |                                             | $\mathbf{1}$        | $+3816$ $-$            | SasaD       | <b>AKTIVAN</b> |                          |
|                               |                       |                                             | $\overline{2}$      | $+38160$               | NEBOJS      | <b>AKTIVAN</b> |                          |
|                               |                       |                                             | 3                   | $+38160$               | <b>BOKI</b> | <b>AKTIVAN</b> |                          |
|                               |                       |                                             | $\overline{4}$      |                        |             |                |                          |
|                               |                       |                                             | 5                   |                        |             |                |                          |
|                               |                       |                                             | 6<br>$\overline{7}$ |                        |             |                |                          |
|                               |                       |                                             | 8                   |                        |             |                |                          |
|                               |                       |                                             | 9                   |                        |             |                |                          |
|                               |                       |                                             | 10                  |                        |             |                |                          |
|                               |                       |                                             | $11\,$              |                        |             |                |                          |
|                               |                       |                                             | 12                  |                        |             |                |                          |
|                               |                       |                                             | 13                  |                        |             |                |                          |
|                               |                       |                                             | 14                  |                        |             |                |                          |
|                               |                       |                                             | 15                  |                        |             |                |                          |
|                               |                       |                                             | 16                  |                        |             |                |                          |
|                               |                       |                                             | 17                  |                        |             |                |                          |
|                               |                       |                                             | 18                  |                        |             |                | $\vert \textbf{v} \vert$ |
|                               |                       |                                             |                     | Pročitaj               |             |                |                          |
|                               |                       |                                             |                     | Polje za upis:         |             | <b>Aktivan</b> |                          |
|                               |                       |                                             |                     | <b>Broj telefona:</b>  |             | Max 15 chars   |                          |
|                               |                       |                                             |                     | Napomena:              |             | Max 6 chars    | Upiši                    |
|                               |                       |                                             |                     |                        |             |                |                          |

Izgled prozora opcije Call imenik: a) call funkcija isključena, b) call funkcija uključena

Pre unosa novog broja u tableu kliknuti na prazan red u tabeli. Ovim ste odabrali polje za upis novog korisnika.

# **Opcija Izlazi**

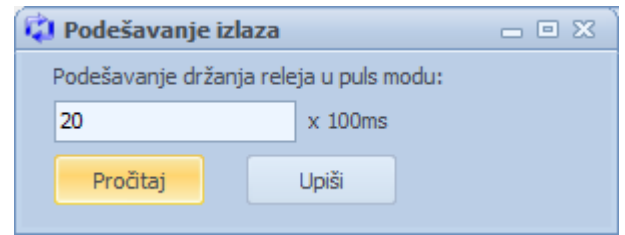

Izgled prozora za podešavanje izlaza

Pomoću ove opcije moguće je podesiti vremensko trajanje tokom kojeg će rele biti uključen kada radi u puls režimu. Vreme se unosi u stotinama milisekundi. Ukoliko želite da podesite vreme držanja rele-a uključenim 2 sekunde u polje je potrebno uneti vrednost 20.

### **Opcija GSM brojevi**

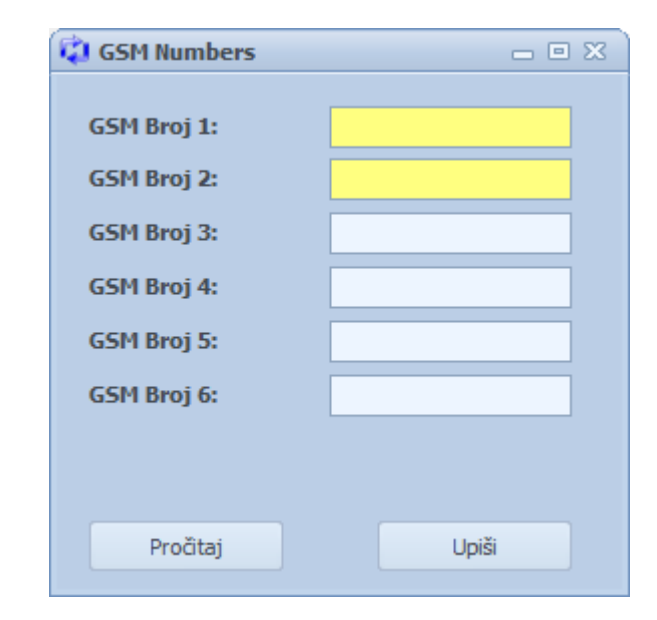

Izgled prozora za unos GSM brojeva

Korišćenjem opcije GSM brojevi vrši se unos brojeva koji će imati mogućnost pristupa komandama za kontrolu i čitanje parametara uređaja pomoću SMS komandi.

**Napomena**: Samo prva dva broja u listi su administratori i imaju mogućnost pristupa *Sqwer* komandama odnosno imaju mogućnost brisanja i dodavanja novih brojeva.

### **Opcija AD ulazi**

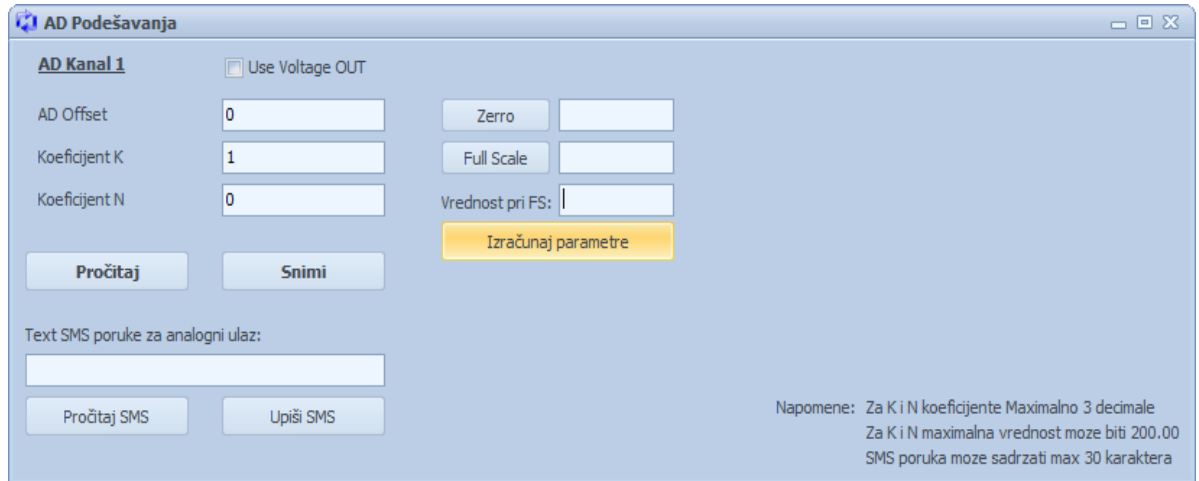

Izgled prozora za podešavanje AD ulaza pre izračunavanja koeficijenata

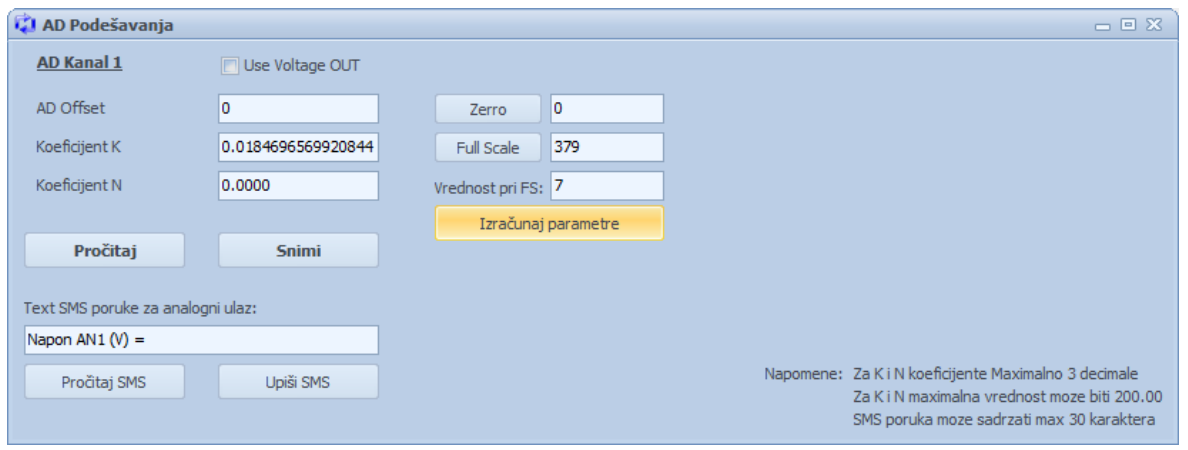

Izgled prozora za podešavanje AD ulaza nakon izračunavanja koeficijenata

### **Procedura za konfigurisanje parametara za AD ulaze:**

1. Kliknuti na dugme **Pročitaj** kako bi se očitale upisane vrednosti parametara.

2. U polje AD Offset upisati 0, u polje Koeficijent K upisati 1 i u polje Koeficijent N upisati 0.

3. Kliknuti na dugme **Snimi**

4. Dovesti na AD ulaz minimalnu vrednost napona koja će se javiti prilikom rada i kliknuti na dugme **Zerro**

5. Dovesti na AD ulaz maksimalnu vrednost napona koja će se javiti prilikom rada i kliknuti na dugme **Full Scale**

6. U polje Vrednost pri FS upisati maksimalnu vrednost fizičke veličine koja se meri 7. Kliknuti na dugme **Izračunaj parametre** nakon čega će biti sračunate nove vrednosti za parametre AD Offset, Koeficijent K i Koeficijent N.

8. Kliknuti na dugme **Snimi** kako bi vrednosti koeficijenata bile upisane u uređaj 9. Kliknuti na dugme **Pročitaj SMS** da bi se iščitao tekst poruke koja se šalje na zahtev korisnika (komandama Vqwer%? i Status?).

10. U polje na dnu prozora ispisati željeni tekst SMS poruke koja će nakon upita biti poslata korisniku (npr. Napon AN1 (V) = ).

11. Kliknuti na dugme **Upiši SMS**

**Napomena:** Ukoliko za K i N koeficijente upišete nulu pri zahtevu komandom Status? Poruka neće sadržati informaciju o analognom ulazu. Ovim omogućavate pregledniji i jasniji izveštaj o statusu, korisnicima koji koriste uređaj samo za telekomandu.

### **Opcija Alarmi**

Opcijom Alarmi moguće je izvršiti različita podešavanja vezana za alarmiranje na događaje sa analognog ili sa digitalnih ulaza.

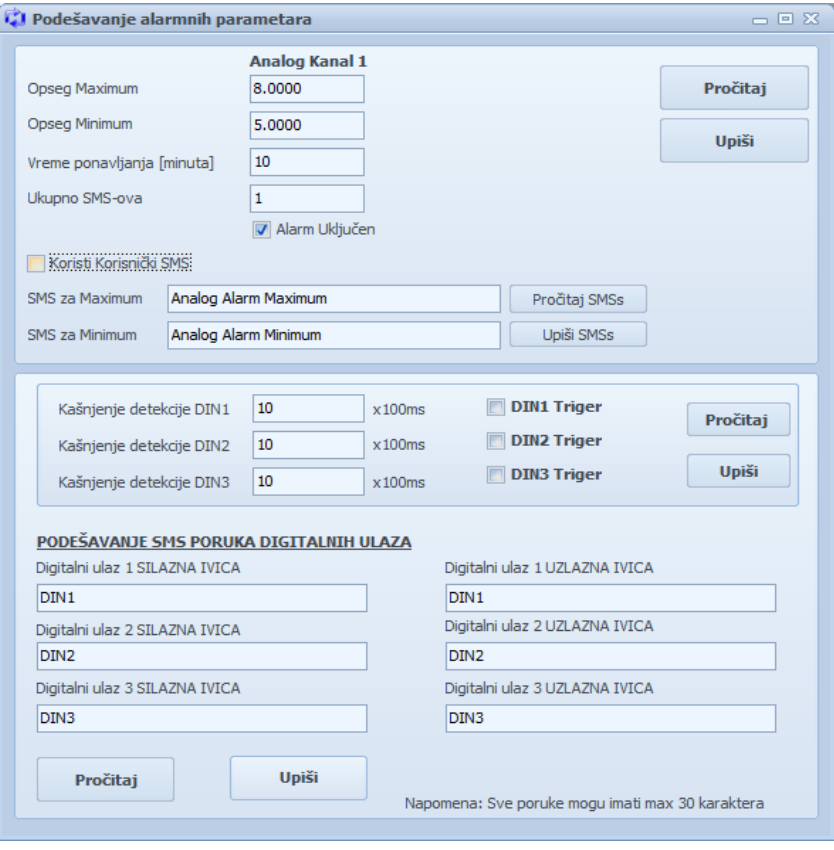

Izgled prozora za podešavanje alarma

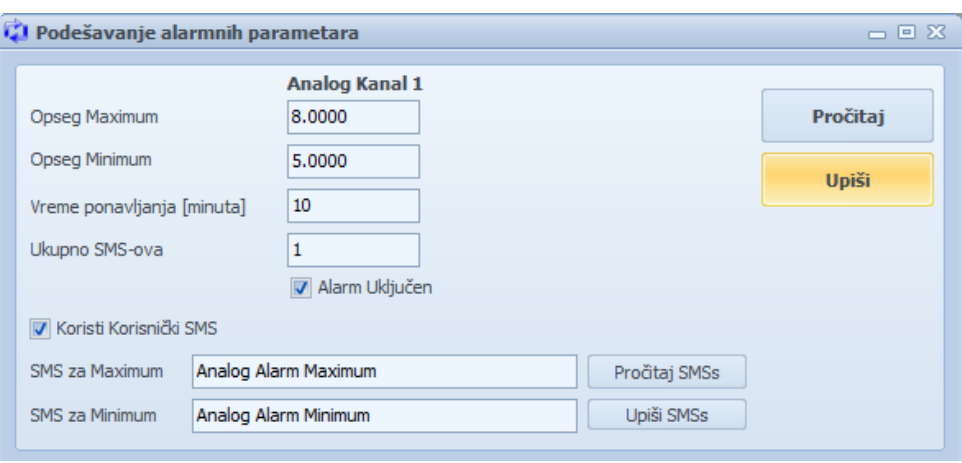

Podešavanje alarmnih stanja sa AD ulaza

Što se tiče alarmiranja sa analognog ulaza moguća su dva scenarija. Razlikuju se zavisno od toga da li je uključena opcija Koristi Korisnički SMS.

#### **Rad kada je opcija "Koristi korisnički SMS" isključena**

Ukoliko je opcija korisničkog SMS-a isključena uređaj će alarmirati korisnike kada merena veličina izađe iz zadatog opsega koji je definisan vrednostima Opseg Maximum i Opseg Minimum. U tom slučaju tesktualna poruka koja se šalje korisnicima je predefinisana u samom uređaju i ne može se menjati. Sve dok je merena veličina van opsega uređaj će slati poruke zavisno od vrednosti upisanih u polja Vreme ponavljanja [minuta] i Ukupno SMS-ova.

Primer poruke koja stiže korisniku kada vrednost na analognom ulazu prekorači vrednost zadatu u polju Opseg Maximum:

#### "**ALARM! Trenutna vrednost na analognom ulazu 8.7542 je VAN ZADATOG opsega od 5.0000 do 8.0000"**

Ukoliko dođe do normalizacije odnosno do povratka merene vrednosti na analognom ulazu u zadati opseg, nakon 20 sekundi uređaj će poslati korisniku SMS o normalizaciji.

Primer poruke koja stiže korisniku kada dođe do normalizacije:

#### **"Normalizacija! Trenutna vrednost na analognom ulazu 6.2612 je u zadatom opsegu od 5.0000 do 8.0000"**

**Napomena:** Ukoliko se vrednost na analognom ulazu vrati u zadati opseg i ukoliko ne prođe 20 sekundi i ponovo izađe van opsega, uređaj će i dalje smatrati da je alarmno stanje.

### **Rad kada je opcija "Koristi korisnički SMS" uključena**

U ovom modu rada korisnik ima mogućnost da sam definiše tekst SMS poruke koja će se slati ukoliko merena vrednost na A/D ulazu prekorači maksimum ili padne ispod minimuma.

Primer poruke koja stiže korisniku kada vrednost na analognom ulazu prekorači vrednost Opseg Maximum:

#### **"Analog Alarm Maximum"**

**Napomena:** Kada je opcija korisnički SMS uključena korisnik ne dobija obaveštenje kada se vrednost na analognom ulazu vrati u zadati opseg.

#### **Procedura za konfigurisanje alarma sa analognog ulaza:**

1. Kliknuti na dugme **Pročitaj** kako bi se očitale prethodne vrenosti podešenih parametara

2. U polje *Opseg Maximum* upisati odgovarajuću vrednost sa analognog ulaza iznad koje će uređaj smatrati da je alarmno stanje

3. U polje *Opseg Minimum* upisati odgovarajuću vrednost sa analognog ulaza ispod koje će uređaj smatrati da je alarmno stanje

4. Polje Vreme ponavljanja [minuta] odnosi se na vreme između slanja SMS obaveštenja korisniku dok je alarmno stanje

5. U polje *Ukupno SMS-ova* upisati ukupan broj poruka koje će se poslati dok traje alarmno stanje

6. Čekirati polje *Uključen* kako bi funkcija alarma bila aktivna

7. Čekirati opciju *Koristi Korisnički SMS* ukoliko je potrebno i definisati tekst poruka koje će se slati prilikom alarmnih stanja

8. Kliknuti na dugme **Upiši** kako bi parametri bili sačuvani

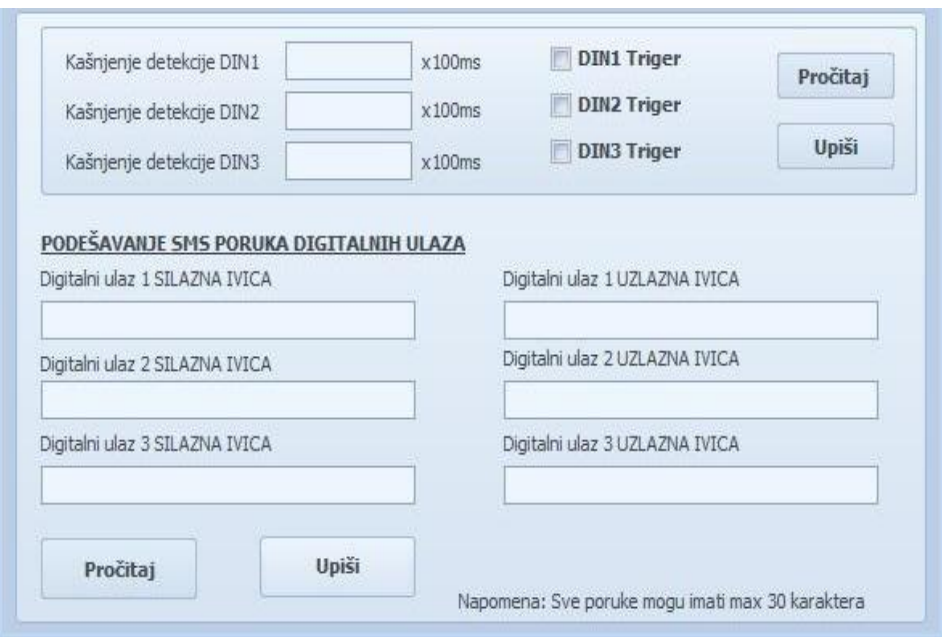

Izgled prozora za podešavanje alarma sa digitalnih ulaza

### **Procedura za konfigurisanje alarma sa digitalnih ulaza:**

1. Kliknuti na dugme **Pročitaj** kako bi se očitale prethodne vrenosti podešenih parametara

2. Odabrati željeni digitalni ulaz za alarmiranje (DIN1 Triger, DIN2 triger, DIN3 Triger)

3. Za svaki od digitalnih ulaza moguće je odabrati i vreme kašnjenja detekcije. Ovo vreme se odnosi na vreme koje je potrebno da protekne nakon detektovanja promene na digitalnom ulazu da bi uređaj alarmirao korisnika. Vreme se unosi u stotinama milisekundi. Ukoliko želite alarmiranje korisnika nakon 1 sekunde potrebno je uneti vrednost 10.

4. U donjem delu prozora je moguće podesiti tekst poruke koja će biti poslata korisniku ukoliko je detektovana rastuća/opadajuća ivica na određenom digitalnom ulazu.

5. Kliknuti na dugme **Upiši**

### **Uputstvo za UPDATE firmware-a**

1. Povezati EUROgate uređaj na računar preko USB-a i priključiti napajanje

- 2. Startovati EUROgate Mini Setup.exe
- 3. U aplikaciji EUROgate Mini Setup.exe kliknuti na dugme "Go Bootloader"
- 4. Pokrenuti aplikaciju USB Bootloader.exe

5. Ukoliko dobijete prikaz kao na slici ispod, odaberite Fajl za upis u mikrokontroler i kliknite na Program > Erase/Program/Verify

6. Nakon uspešnog programiranja dobiće te poruku:

"Erase/Program/Verify Completed Successfully.

You may now unplug or reset the device."

- 7. Konačno, pokrenuti novi firmware klikom na dugme "Reset device"
- 8. Ovim ste završili proceduru izmene firmware-a

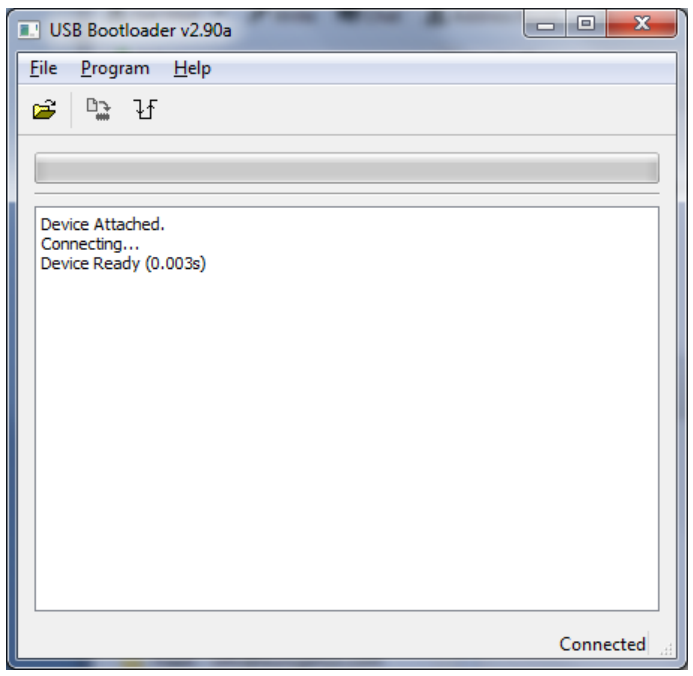

Izgled Bootloader aplikacije na PC računaru

Revizije: 6.4 23.04.2013.

Opisana aplikacija EUROgate Mini Setup Ubačen opis Korisničkih komandi

Revizije: 6.5 10.05.2013. Ubačen opis Aqwer% SMS komande

Revizije: 6.6 07.06.2013. Ubačen opis nove Alarme opcije "Koristi korisnički SMS"

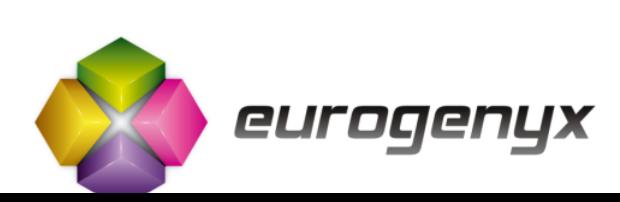